УДК 004.732 (076.5)

## **ОСОБЕННОСТИ ИЗУЧЕНИЯ ПРИНЦИПОВ ПОСТРОЕНИЯ ЛОКАЛЬНЫХ СЕТЕЙ В СИМУЛЯТОРАХ CISCO И ENSP**

*Дедюль П.Ю., студент гр 961401*

*Белорусский государственный университет информатики и радиоэлектроники*

*г. Минск, Республика Беларусь*

*Белоусова Е.С. – канд. технических наук*

Аннотация. В данной работе были исследованы отличия симуляторов Packet Tracer и eNSP, также реализована простейшая сеть на основе чего выделены отличия синтаксиса команд данных симуляторов сетевого оборудования.

Ключевые слова. компьютерная сеть, симулятор, сетевое оборудование, среда разработки, синтаксис команд.

До недавнего времени по многим специальностям первой ступени высшего образования и курсах повышения квалификации изучение принципов коммутации и маршрутизации осуществляется на основе материалов академии Cisco. Однако в виду изменения экономических взаимоотношений стран СНГ и США возникли сложности с доступом к учебному материалу Cisco, закупке оборудования данной компании для оснащения компьютерных классов. Наиболее альтернативным вариантом для изучения конфигурации сетевого оборудования является продукция компании Huawei, за счет своей относительно низкой стоимости и возможности приобретения. Соответственно необходимо внедрять в учебный процесс изучение симулятора данного оборудования, а именно симулятор eNSP.

В данной статье рассмотрены следующие вопросы: особенности установки и использования в учебном процессе симуляторов Cisco и eNSP, различия их интерфейсов, возможность изучения принципов конфигурации разного типа оборудования, отличия синтаксиса команд.

В начале изучения среды eNSP автор статьи столкнулась с проблемой совместимости оборудования и сложностью установки симулятора eNSP [1]. Для активации программы требуется установить не только eNSP, но и сторонние программы такие как библиотеку WinPcap 4.1.3, сетевой анализатор Wireshark и Oracle VM VirtualBox. Сложности возникают при установке библиотеки WinPcap 4.1.3: разработка данного проекта прекращена, а WinPcap больше не поддерживаются. Так же производитель предупреждает о возможных ошибках в работе с последней доступной версией. Еще одна сложность при загрузке симулятора eNSP это необходимость устанавливать дополнительные программы в определенном порядке, для правильного функционирования симулятора. Также при установке Oracle VM VirtualBox следует обратить внимание на версию симулятора eNSP. При запуске система может выдать сообщение об ошибке о том, что версия Oracle VM VirtualBox не поддерживается, в этом случае рекомендуется обновить VirtualBox, но не рекомендуется ставить версию VirtualBox 6 и выше.

После успешной установки симулятора eNSP необходимо изучить его интерфейс. На рисунке 1 представлен интерфейс с пояснениями: 1 – панель выбора типа оборудования; 2 – выбор вида сетевого оборудования; 3 – панель инструментов; 4 – рабочая зона для создания сети.

58-я научная конференция аспирантов, магистрантов и студентов БГУИР, 2022 г.

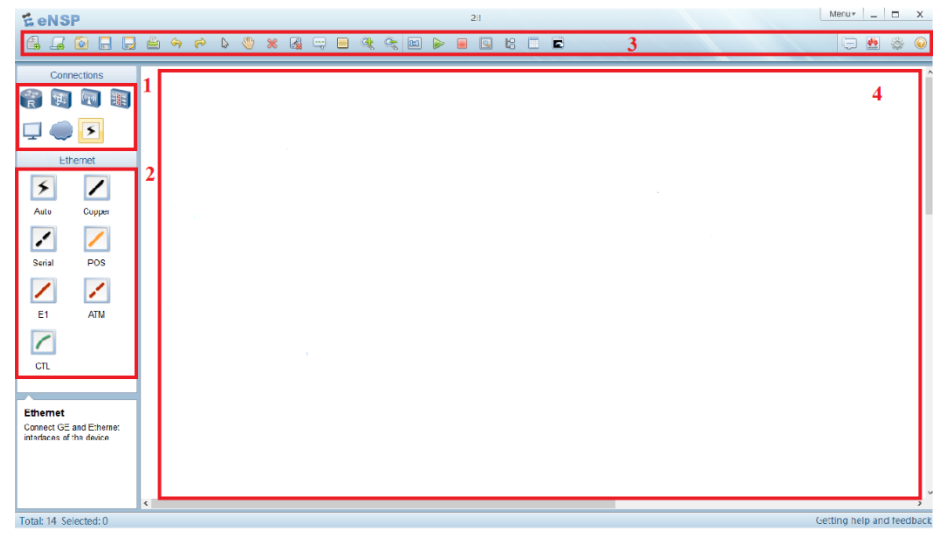

Рисунок 2 - Внешний вид интерфейса симулятора eNSP

Интерфейс симулятора eNSP аналогичен рабочему пространству Cisco Packet Tracer, за исключением расположениях некоторых элементов, что не вызывает трудностей при его изучении.

При изучении разнообразия оборудования в симуляторах Cisco и eNSP замечено, что в симуляторе eNSP небольшой выбор маршрутизаторов (серия AR: 201, 1220, 2220, 2240, 3260); коммутаторов (серия S: 5700, 3700, 5700-28C-HI); беспроводных устройств, среди которых только одна вариация точки доступа, без возможности выбора разных диапазонов частот. А также различные оконечные устройства, межсетевые экраны и устройства для облачных технологий. Однако разнообразие сетевого оборудования в симуляторе оборудования Сіѕсо значительно больше, например, там представлены маршрутизаторы большего количества линеек компании, выполняющие самые разные функции, что удобнее при проектировании реальных компьютерных сетей.

Изучая различия симуляторов невозможно не заметить различия в синтаксисе команд, которые выполняют аналогичные функции. В таблице 1 приведены различия команд необходимых для простейшей настройки сети.

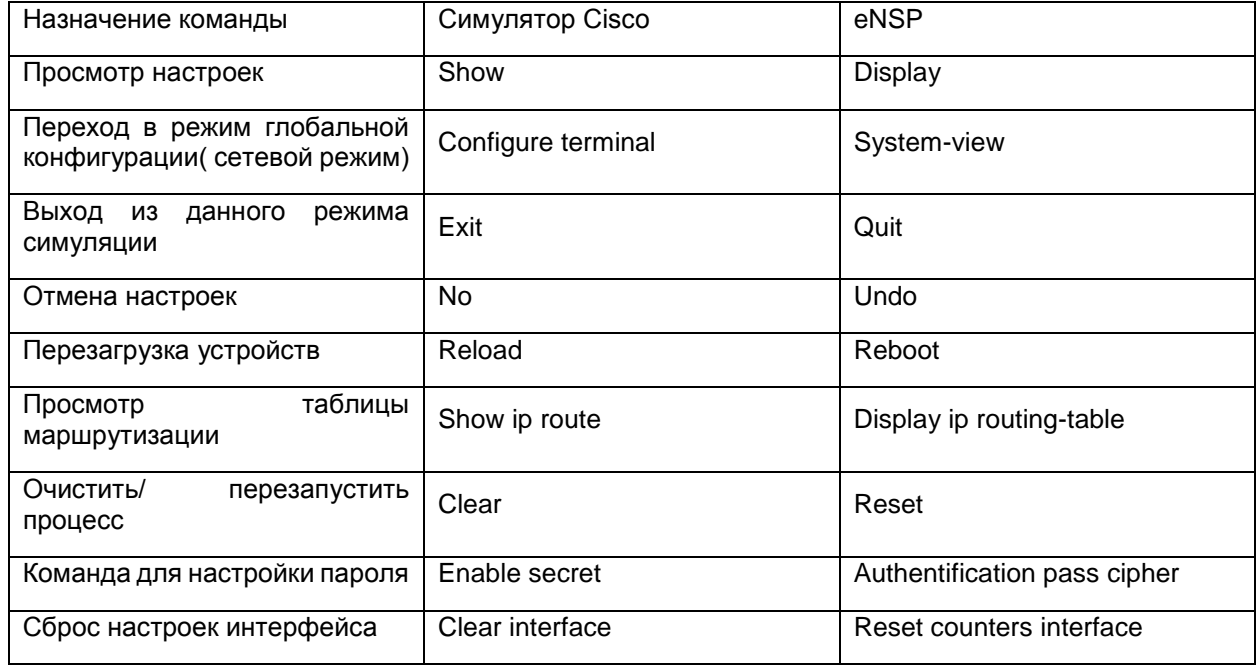

Таблица 1- различия команд в разных симуляторах сетевого оборудования

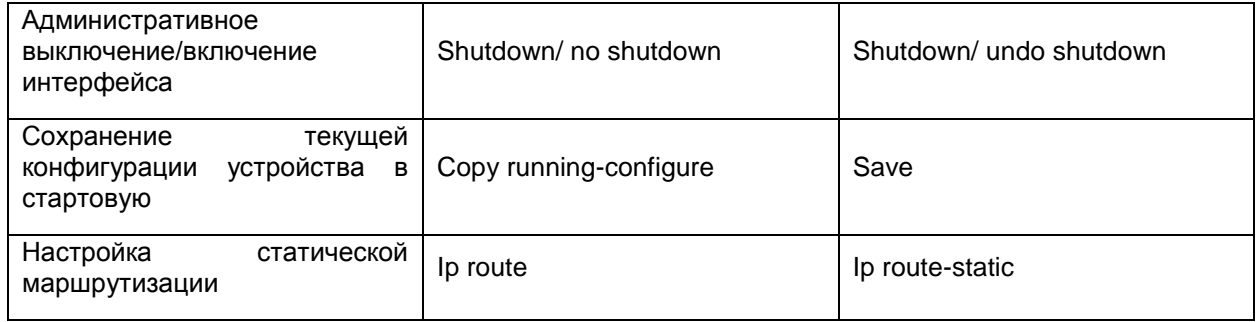

Помимо различия синтаксиса команд есть и сходства конфигурирования. Так, например, для задания IP-адреса интерфейсу необходимо прописать в системном режиме команду ip address <aдрес интерфейса> <маска подсети>. [2]

Необходимо отметить, что при конфигурировании сетевого оборудования в симуляторе eNSP необходимо сохранять текущую конфигурацию в стартовую, командой save в противном случае все настройки данного устройства сбросятся до настроек по умолчанию. Когда в Cisco Packet Tracer аннулируются далеко не все настройки, однако пренебрегать сохранением конфигурации в симуляторе Cisco не следует.

На основе изучения интерфейса симулятора eNSP и синтаксиса команд для конфигурации оборудования Huawei была реализована простейшая сеть.

Таким образом, можно сделать вывод, что при переходе на оборудование компании Huawei с использованием симулятора eNSP необходимо учитывать особенности именного этой среды, однако для опытного администратора многие отличия являются не существенными. Так как принцип работы и построения топологий в симуляторах Packet Tracer и eNSP не отличается. Каждый из представленных программных продуктов имеет свои достоинства и недостатки на всех этапах работы с данными средами разработки. Что касается учебного процесса: существенным плюсом симулятора eNSP является его полностью бесплатное распространение, понятный графический интерфейс и возможность реализации всех основных настроек компьютерных сетей.

## Список используемых источников:

- Huawei [Электронный ресурс]. Режим доступа: https://forum.huawei.com/enterprise/en/resource-downloading-for- $\mathbf{1}$ ensp/thread/750163-861
- $\mathcal{P}$ **Wordpress [Электронный PAWIAM** pecypc]. доступа: https://khlebalin.wordpress.com/2019/05/08/%D1%81%D1%80%D0%B0%D0%B2%D0%BD%D0%B5%D0%BD%D0%B8%D0 %B5-%D0%BA%D0%BE%D0%BC%D0%B0%D0%BD%D0%B4-cisco-huawei/amp/